# Immersive Reader

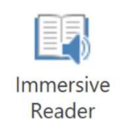

#### What is Immersive Reader?

It is a Microsoft Word Online tool that includes a view that utilizes techniques proven to help people read more effectively. With this tool, you can do multiple actions to help students comprehend text online such as: Read Aloud—Reads text out loud with simultaneous highlighting that improves decoding, fluency, and comprehension while sustaining the reader's focus and attention.

### What functions are available in Immersive reader?

When you first open Immersive reader, it will take you through a quick tutorial on the different actions you can implement. Here is a list of the functions.

- 1. Listen to text read aloud
- 2. Adjust the size of text, spacing of words, colors, or font
- 3. Separate the words into syllables
- 4. Color the parts of speech
- 5. Change the focus from the entire document down to as specific as a single line at a time
- 6. Picture dictionary
- 7. Translation tool

a. If you choose the word for word option, the text will be left in English and the translation will be available when you click on a word for you to read / listen

b. If you choose to translate the document, the entire document will be translated and read aloud in the new language. \*you will still have the option to click on the words to see the original word.

### How can I access Immersive Reader on Word Online?

The following are steps to access Immersive Reader.

1. Open a document in Word Online. This can be done through OneDrive or Word Online.

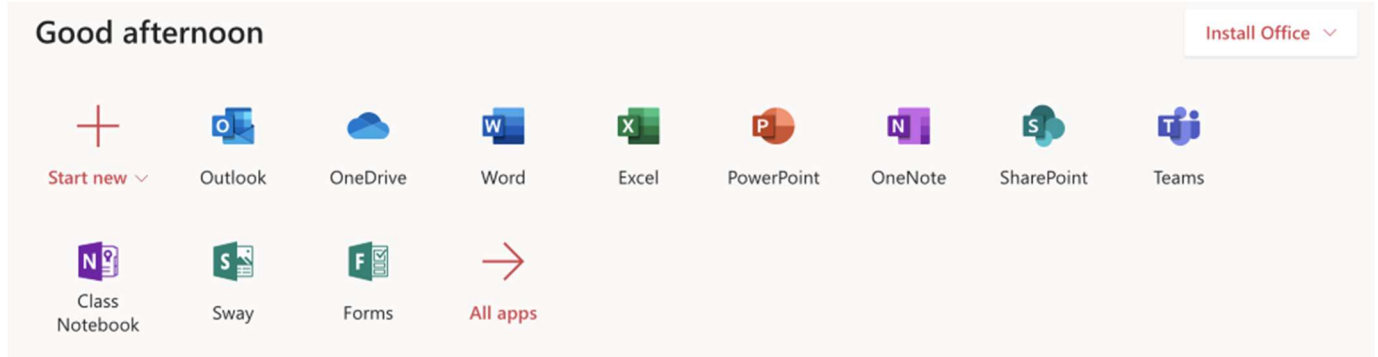

### 2. Go to the tool bar at the top of the document and choose the "View" option

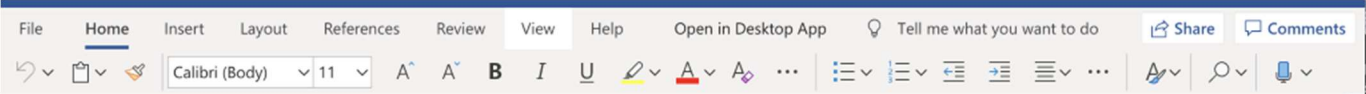

3. After clicking on "View," more options will appear. Please click on "Immersive Reader" to start the program. A new window will open to allow you to access all the different features.

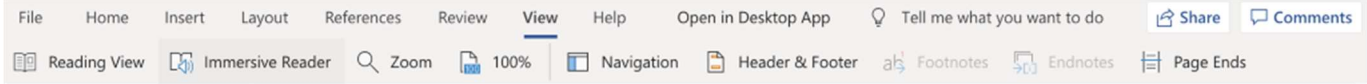

4. After you are finished using Immersive Reader, close the new window and you can continue working on your document or finish completely by closing the document.

## Is this feature available on any other platforms, such as PowerPoint or OneNote?

Yes, it is available on OneNote. You would access it the same way you would open the view in Word Online. It is not available on any other platform at this moment.